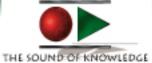

## Information about this disc and its Contents

This disk utilizes .mp3 audio compression in order to fit up to 50 hours of audio on the CD-ROM. It will only play on your computer. You can download the .mp3 files to a portable mp3 player if you wish. (Click Here to Go to the .mp3 page)

When you advance to the Table of Contents, you only have to click on the session title in order to launch the QuickTime software player. Make sure that you have installed the software!!! This player will allow you to listen to the sessions in a seamless fashion. The player will also allow you to pause and move forward and backward easily.

In the Table of Contents you may notice that not all session numbers may be listed. The sessions listed are the only sessions that are available. Each Table of Contents has a Searchable Database from which you can locate your topic of interest. In order to access this function, From the Table of Contents, click on the Binoculars Icon which is located on the toolbar of Acrobat Reader. Type in the word or partial word that you are looking for and it will find the session in question. If the speaker's name is listed, you can also search for him/her as well.

If you have any questions, please feel free to email us at technical@tsok.net

Click Here to Go to The Table of Contents
Click Here to Go to The Install Page